## **Table of Contents**

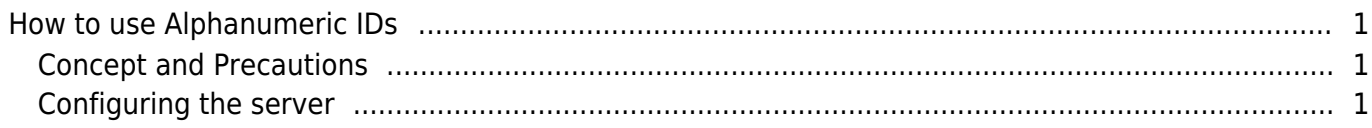

 $\overline{1}$ 

## <span id="page-1-0"></span>**How to use Alphanumeric IDs**

## <span id="page-1-1"></span>**Concept and Precautions**

In BioStar version 2.4 and above you can use alphanumeric user IDs.

This means you can have a user ID with alphabets and special characters of hyphen (-) and underline  $( )$ .

The length of the user ID can be up to 32 characters long.

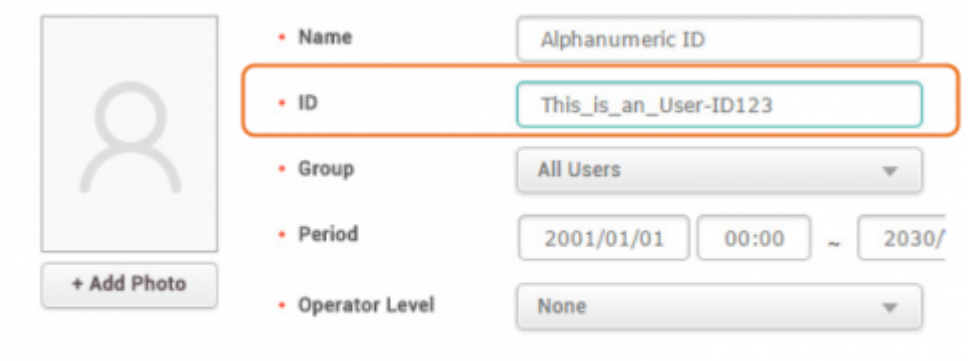

[Alphanumeric ID input screen]

There are several precautions you should be aware of.

1. You cannot use BioLite Net, BioEntry Plus, BioEntry W.

2. All users saved in Xpass and Xpass S2 will be deleted and all settings except for the network settings will be set to default.

3. When you switch back from alphanumeric format to number IDs, you have to delete all users in the server before proceeding because they are not compatible.

## <span id="page-1-2"></span>**Configuring the server**

You must update the firmware of the devices before proceeding. Below are the compatible devices and firmware list which is also shown in the administrator's manual.

- BioEntry W2 FW 1.1.0 or ost BioStation L2 FW 1.2.0 or later
- BioStation A2 FW 1.3.0 or later
- BioStation 2 FW 1.4.0 or later
- Xpass FW 2.4.0 or later
- Xpass S2 FW 2.4.0 or later
- 1. Log in to BioStar 2.
- 2. Go to **Setting** > **Server** menu.

3. On the **User/Device Management** tab change the **User ID Type** to **Alphanumeric**.

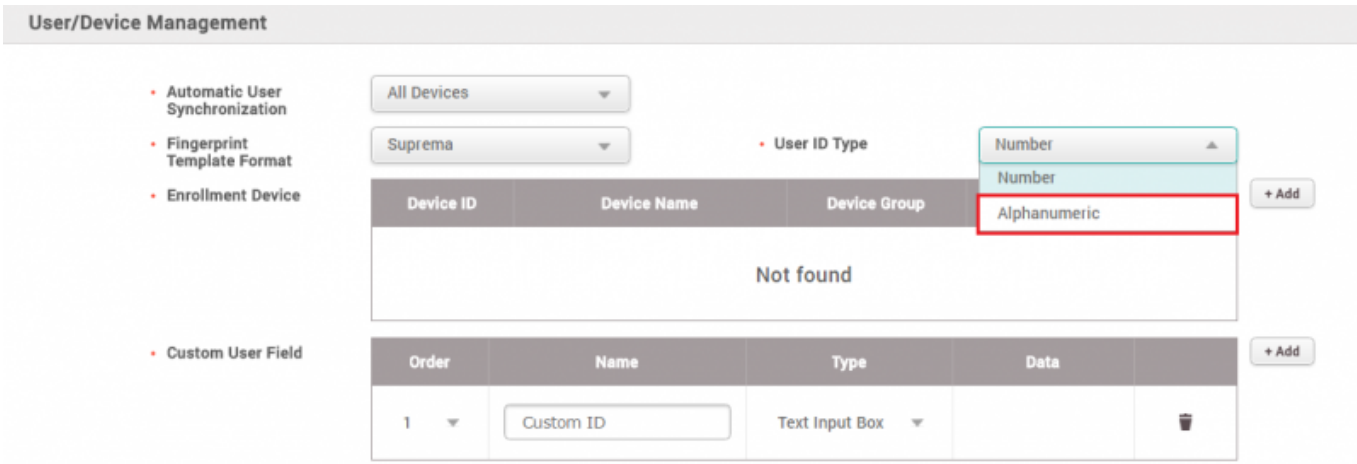

4. Read the popup warning message carefully and click **Continue**.

5. Click **Apply**.

Now you can create alphanumeric users in the **USER** tab.

From: <http://kb.supremainc.com/knowledge/> - Permanent link: **[http://kb.supremainc.com/knowledge/doku.php?id=en:how\\_to\\_use\\_alphanumeric\\_user\\_ids&rev=1490863160](http://kb.supremainc.com/knowledge/doku.php?id=en:how_to_use_alphanumeric_user_ids&rev=1490863160)** Last update: **2017/03/30 17:39**